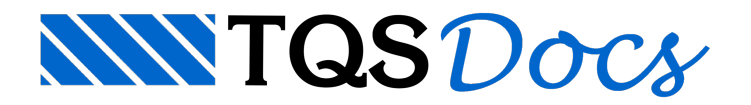

# **Calculadoras**

Muito se comenta a respeito das "calculadoras", ou melhor, sobre as ferramentas disponíveis no sistema TQS para **análise de elementos "isolados"**. Como fazer o dimensionamento de armadura em umaseção qualquer sem ter que criar um novo edifício? Como fazer uma rápida estimativa se o esforço cortante numa seção está exagerado?

O texto aseguir procuraresponder questões como essas de formaresumida e prática.

## A importância das "Calculadoras"

Se pensarmos bem, dentro do contexto atual de um projeto profissional, não faz muito mais sentido dimensionar um elemento de forma totalmente isolada da estrutura. As exigências nos dias de hoje são muito mais abrangentes. Só para citar algumas:

Este elemento precisa fazer parte de um modelo globalmente equilibrado e adequado às estruturas de concreto. É necessário verificar este elemento perante inúmeras combinações de ações,geradas aa partir de cargas de diferentes naturezas.

O dimensionamento e detalhamento deste elemento deve atender diversos requisitos construtivos e de segurança. Trata-se de um reflexo direto do avanço dos computadores nas últimas décadas. Os sistemas computacionais profissionais caminham cadavez mais no sentido de integrar plenamente todas as etapas de um projeto: concepção -análise - dimensionamento - detalhamento - desenho.

Todavia, mesmo diante de toda esta"ofensiva" tecnológica, **as "calculadoras"continuamsendo ferramentas indispensáveis** durante qualquer projeto estrutural.Elas são decisivas e fundamentais:

Naverificação de resultados, **etapa obrigatória emqualquer projeto**.

Na otimização de um dimensionamento, **possibilitando a elaboração de umprojeto diferenciado**.

Naviabilização de ajustes e alterações, **comuns empraticamente todos os projetos**.

Nacompreensão de um determinado comportamento particular, **as "calculadoras"são ótimas ferramentas de estudo**.

## As "calculadoras" no sistema TQS

Diante do que foi exposto anteriormente, a TQS sempre procura, na medida do possível, disponibilizar diversas ferramentas auxiliares aos nossos usuários. Hásim uma preocupação neste sentido, tanto é que o sistema dispõe de diversas calculadoras:

- Calculadora para o dimensionamento de armadura longintudinal em seção retangular ou "T" submetida à flexão simples (chamada dentro do editor de esforços e armaduras do TQS-Lajes e dentro do editor rápido de armaduras do TQS-Vigas).

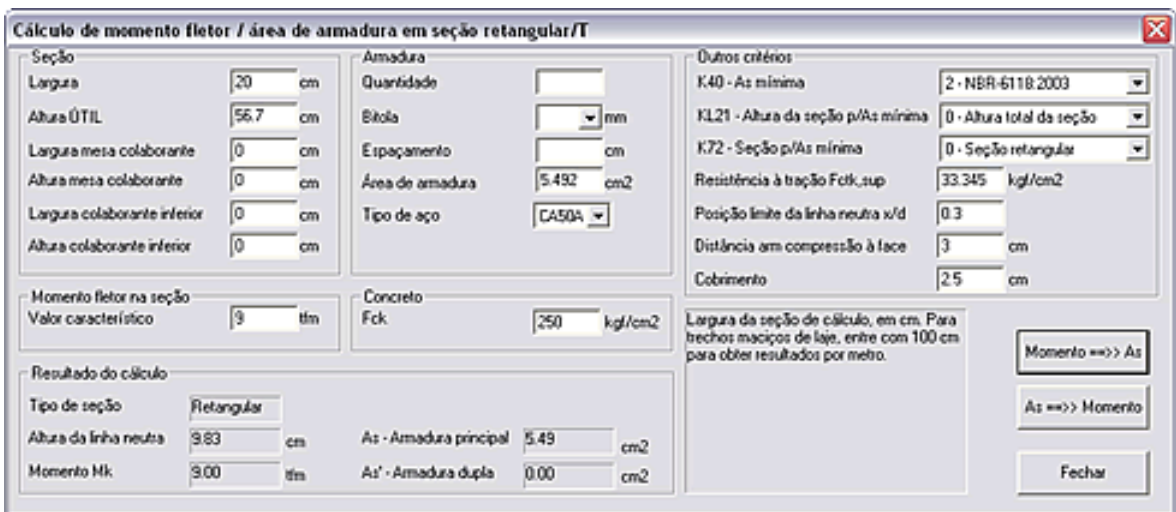

- Calculadora para o dimensionamento de armadura longintudinal em de seção retangular ou "T" submetida à flexão composta normal (chamada dentro do editor de esforços e armaduras do TQS-Lajes e no menu visualizar do subsistema Escadas-TQS).

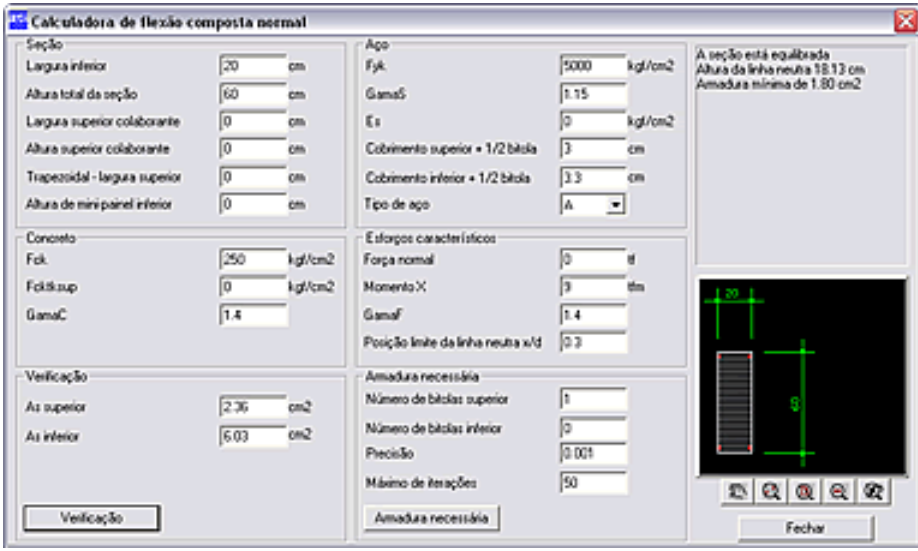

- Calculadora para o dimensionamento de armadura transversal em seção retangular (chamada dentro do editor de esforços e armaduras do TQS-Lajes e dentro do editor rápido de armaduras do TQS-Vigas).

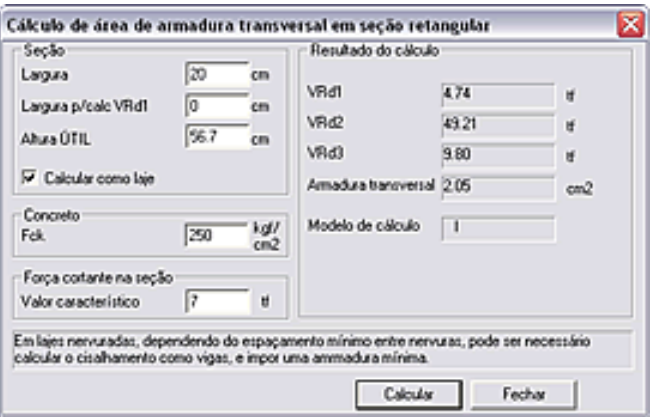

- Calculadora de inércia (estádio I, II ou III) de uma seção retangular, "T" ou "I" de acordo com o diagrama momento-curvatura(chamada dentro do visualizador de grelha não-linear).

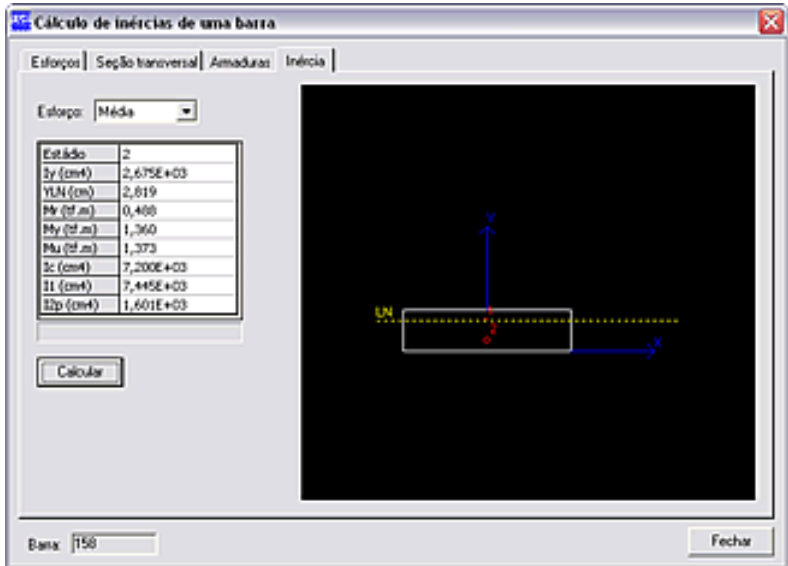

- Calculadora de aberturas de fissuras em seção retangular, "T" ou "I" (chamada dentro do visualizador de grelha não-linear).

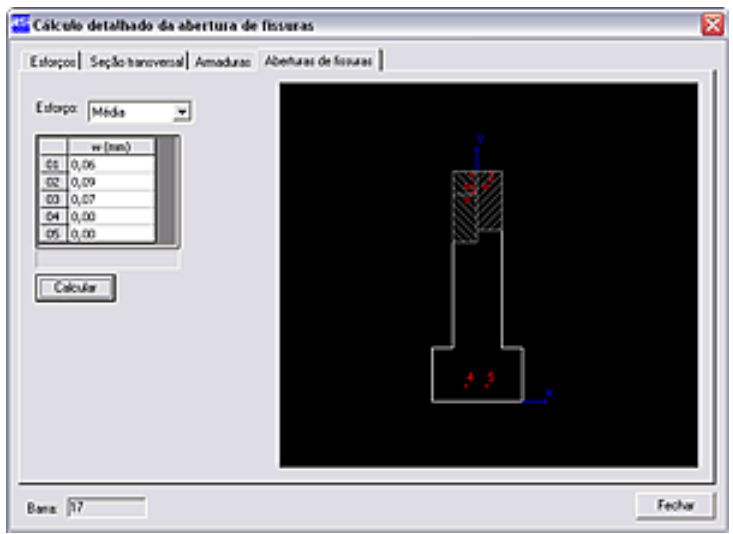

Esta calculadora foi renovada a partir da versão V23. Para mais detalhes, consulte:

#### [Abertura](https://docs.tqs.com.br/Docs/Details?id=848270013&language=PT-BR) de Fissuras

#### "Calculadora" genérica para solicitações normais

Na prática, seja no dimensionamento ou naverificação ELU de um elemento presente numa estrutura, o que está sendo efetivamente analisada é a segurança de uma seção transversal, de tal forma que a sua resistência de cálculo (Rd) seja superior ou igual a solicitação atuante de cálculo (Sd).

Nos elementos predominantemente fletidos, como as vigas e lajes, suas seções usualmente são analisadas àflexão simples ou composta normal. Já, os pilares à flexão composta normal ou oblíqua.

Além das "calculadoras" listadas no item anterior, desde aversão 11 do sistemaTQS, foi disponibilizada uma ferramentacapaz de analisar uma**seção genérica submetida à flexão simples ou composta, normal ou oblíqua**.

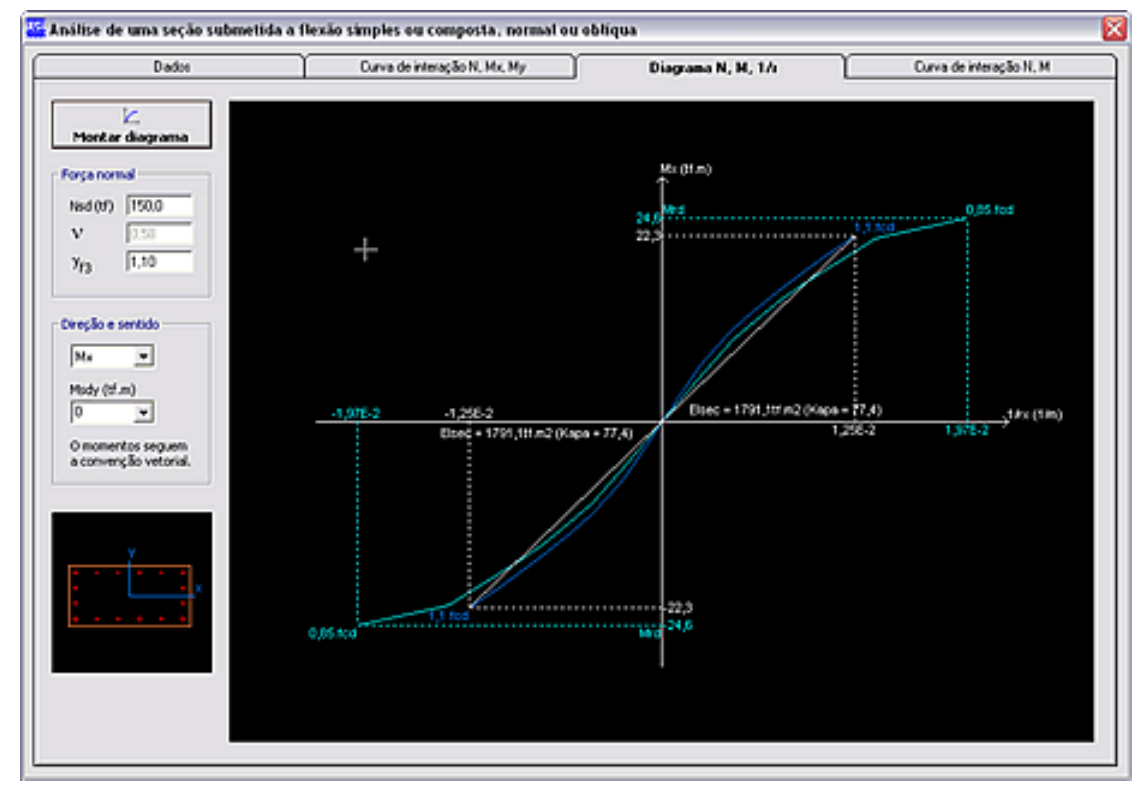

Suas principais características são:

A seção pode ter um formato qualquer (retangular, "T", "I", "L", "U" ou poligonal qualquer).

A disposição das armaduras naseção pode ser qualquer.

Admite protensão na seção (a partir da versão 12.2).

A análise pode ser feita segundo as direções principais ou não.

Monta a curva de interação (Mx, My) para uma determinada soliticação normal (Nd). No caso de flexão simples, basta definir Nd=0.

Monta diagrama N, M, 1/r em ambas direções e sentidos.

Calcula a rigidez secante (EIsec) e a rigidez kapa segundo a NBR6118:2003.

Monta curva de interação (N, M) em ambas direções.

Este programa pode ser executado fora do contexto de um edifício. Ele está instalado na pasta que contém os programas TQS (\tqsw\exec) e se chama **PMCURV.EXE**. Pode-se inclusive criar um atalho diretamente para o mesmo naárea de trabalho do **Windows**.

Através desta "calculadora", pode-se facilmente: verificar a seção de uma viga à flexão simples ou composta, verificar aseção de umalaje àflexão simples ou composta, verificar aseção de um pilar àflexão composta normal ou oblíqua, obter arigidez kapa para o cálculo dos efeitos locais de 2a. ordem através do método do pilar-padrão acoplado a diagrama N, M, 1/r, verificar seções protendidas, com ou sem armadura passiva, etc.Enfim, por ser genérica, esta ferramenta pode ser a solução para inúmeros problemas e desafios que aparecem durante um projeto estrutural.

Estacalculadorafoi renovadaa partir daversão V23. Paraconsultar mais detalhes, consulte:

Flexão [Composta](https://docs.tqs.com.br/Docs/Details?id=407433177&language=PT-BR) Oblíqua

Alio Kimura(TQS Informática)